**new/usr/src/man/man1m/boot.1m** 1 **\*\*\*\*\*\*\*\*\*\*\*\*\*\*\*\*\*\*\*\*\*\*\*\*\*\*\*\*\*\*\*\*\*\*\*\*\*\*\*\*\*\*\*\*\*\*\*\*\*\*\*\*\*\*\*\*\*\* 46017 Sat Jun 13 11:58:36 2015new/usr/src/man/man1m/boot.1m 2056 update boot(1m) for right location of the GRUB menu \*\*\*\*\*\*\*\*\*\*\*\*\*\*\*\*\*\*\*\*\*\*\*\*\*\*\*\*\*\*\*\*\*\*\*\*\*\*\*\*\*\*\*\*\*\*\*\*\*\*\*\*\*\*\*\*\*\*** '\" te .\" Copyright 2015 Nexenta Systems Inc. .\" Copyright (c) 2008 Sun Microsystems, Inc. All Rights Reserved .\" Copyright 1989 AT&T .\" The contents of this file are subject to the terms of the Common Development .\" See the License for the specific language governing permissions and limitati .\" fields enclosed by brackets "[]" replaced with your own identifying informat 8 **.TH BOOT 1M "Jun 7, 2015"** 8 .TH BOOT 1M "Jan 14, 2015" 9 .SH NAME<br>10 boot \- start the system kernel or a standalone program<br>11 .ov curreces .SH SYNOPSIS .SS "SPARC" .LP .nf \fBboot\fR [\fIOBP\fR \fInames\fR] [\fIfile\fR] [\fB-aLV\fR] [\fB-F\fR \fIobject [\fB-Z\fR \fIdataset\fR] [\fIboot-flags\fR] [\fB\(mi\(mi\fR] [\fIclient-pro .fi .SS "x86" .LP .nf 22 \fBkernel\$\fR \fB/platform/i86pc/kernel/\$ISADIR/unix\fR [\fIboot-args\fR]<br>23 [\fB-B\fR \fIprop\fR=\fIval\fR [,\fIval\fR...l]  $[\{\fB-B\fR \tfprop\frak{R}=\fIval\frak{R} \tfIval\frak{R}...]\}$  .fi .SH DESCRIPTION .LP Bootstrapping is the process of loading and executing a standalone program. For the purpose of this discussion, bootstrapping means the process of loading and executing the bootable operating system. Typically, the standalone program is the operating system kernel (see \fBkernel\fR(1M)), but any standalone program can be booted instead. On a SPARC-based system, the diagnostic monitor for a machine is a good example of a standalone program other than the operating system that can be booted. 35 .sp<br>36 .LP .LP <sup>37</sup> If the standalone is identified as a dynamically-linked executable, \fBboot\fR will load the interpreter (linker/loader) as indicated by the executable format and then transfer control to the interpreter. If the standalone is statically-linked, it will jump directly to the standalone. .sp .LP Once the kernel is loaded, it starts the UNIX system, mounts the necessary file systems (see \fBvfstab\fR(4)), and runs \fB/sbin/init\fR to bring the system to the "initdefault" state specified in \fB/etc/inittab\fR. See \fBinittab\fR(4). .SS "SPARC Bootstrap Procedure" .LP On SPARC based systems, the bootstrap procedure on most machines consists of the following basic phases. .sp .LP After the machine is turned on, the system firmware (in PROM) executes power-on self-test (POST). The form and scope of these tests depends on the version of the firmware in your system. .sp .LP After the tests have been completed successfully, the firmware attempts to autoboot if the appropriate flag has been set in the non-volatile storage area used by the firmware. The name of the file to load, and the device to load it from can also be manipulated.

## **new/usr/src/man/man1m/boot.1m**

 2 .sp .LP These flags and names can be set using the \fBeeprom\fR(1M) command from the 64 shell, or by using \fBPROM\fR commands from the \fBok\fR prompt after the system has been halted. .sp .LP The second level program is either a fileystem-specific boot block (when booting from a disk), or \fBinetboot\fR or \fBwanboot\fR (when booting across the network). .sp .LP Network Booting 74 .sp<br>75 LP .LP <sup>76</sup> Network booting occurs in two steps: the client first obtains an IP address and any other parameters necessary to permit it to load the second-stage booter. The second-stage booter in turn loads the boot archive from the boot device. .sp .LP An IP address can be obtained in one of three ways: RARP, DHCP, or manual configuration, depending on the functions available in and configuration of the PROM. Machines of the \fBsun4u\fR and \fBsun4v\fR kernel architectures have DHCP-capable PROMs. .sp 86 T.P The boot command syntax for specifying the two methods of network booting are: .sp .in +2 .nf boot net:rarp 92 boot net:dhcp .fi <sup>94</sup> .in -2 .sp 97 .sp<br>98 LP .LP <sup>99</sup> The command: .sp  $101 \t{in} +2$  .nf boot net .fi .in -2 .sp 108 .sp<br>109 LP .LP <sup>110</sup> without a \fBrarp\fR or \fBdhcp\fR specifier, invokes the default method for network booting over the network interface for which \fBnet\fR is an alias. .sp .LP The sequence of events for network booting using RARP/\fBbootparams\fR is described in the following paragraphs. The sequence for DHCP follows the RARP/\fBbootparams\fR description. 117 .sp<br>118 LP .LP <sup>119</sup> When booting over the network using RARP/\fBbootparams\fR, the PROM begins by broadcasting a reverse ARP request until it receives a reply. When a reply is received, the PROM then broadcasts a TFTP request to fetch the first block of \fBinetboot\fR. Subsequent requests will be sent to the server that initially answered the first block request. After loading, \fBinetboot\fR will also use

- reverse ARP to fetch its IP address, then broadcast \fBbootparams\fR RPC calls
- (see \fBbootparams\fR(4)) to locate configuration information and its root file
- system. \fBinetboot\fR then loads the boot archive by means of NFS and

transfers control to that archive.

.sp

 .LP When booting over the network using DHCP, the PROM broadcasts the hardware address and kernel architecture and requests an IP address, boot parameters, and network configuration information. After a DHCP server responds and is selected (from among potentially multiple servers), that server sends to the client an IP address and all other information needed to boot the client. After receipt of this information, the client PROM examines the name of the file to be loaded, and will behave in one of two ways, depending on whether the file's name appears to be an HTTP URL. If it does not, the PROM downloads \fBinetboot\fR, loads that file into memory, and executes it. \fBinetboot\fR loads the boot archive, which takes over the machine and releases \fBinetboot\fR. Startup scripts then initiate the DHCP agent (see \fBdhcpagent\fR(1M)), which implements further DHCP activities. .sp .LP If the file to be loaded is an HTTP URL, the PROM will use HTTP to load the referenced file. If the client has been configured with an HMAC SHA-1 key, it will check the integrity of the loaded file before proceeding to execute it. The file is expected to be the \fBwanboot\fR binary. The WAN boot process can be configured to use either DHCP or NVRAM properties to discover the install server and router and the proxies needed to connect to it. When \fBwanboot\fR begins executing, it determines whether sufficient information is available to it to allow it to proceed. If any necessary information is missing, it will either exit with an appropriate error or bring up a command interpreter and prompt for further configuration information. Once \fBwanboot\fR has obtained the necessary information, it loads the boot loader into memory by means of HTTP. If an encryption key has been installed on the client, \fBwanboot\fR will verify the boot loader's signature and its accompanying hash. Presence of an encryption key but no hashing key is an error. .sp .LP The \fBwanboot\fR boot loader can communicate with the client using either HTTP or secure HTTP. If the former, and if the client has been configured with an HMAC SHA-1 key, the boot loader will perform an integrity check of the root file system. Once the root file system has been loaded into memory (and possibly had an integrity check performed), the boot archive is transferred from the server. If provided with a \fBboot\_logger\fR URL by means of the \fBwanboot.conf\fR(4) file, \fBwanboot\fR will periodically log its progress. .sp .LP Not all PROMs are capable of consuming URLs. You can determine whether a client is so capable using the \fBlist-security-keys\fR OBP command (see 171 \fBmonitor\fR(1M)). .sp .LP WAN booting is not currently available on the x86 platform. .sp .LP The \fBwanboot\fR Command Line .sp .LP When the client program is \fBwanboot\fR, it accepts \fBclient-program-args\fR of the form: .sp .in +2 .nf 185 boot  $\ldots$  -o \fIopt1\fR[,\fIopt2\fR[,...]] .fi .in -2 .sp .sp .LP where each option may be an action: .ad .sp .6 .RS 4n .RE .sp 204 .ne 2 .ad .sp .6 .RS 4n .RE sp .ne 2 .ad .sp .6 .RS 4n .RE 223 .sp<br>224 .LP .sp<br>227  $LP$ 229 .sp<br>230 .LP .sp .ne 2 .na .ad 240 .sp .6<br>241 RS 4n 243 RE .sp .ne 2 .na .ad .sp .6 .RS 4n  $\overline{p}$  .sp .ne 2 .na

**new/usr/src/man/man1m/boot.1m<sup>4</sup>**

 .sp .ne 2 .na \fB\fBdhcp\fR\fR Require \fBwanboot\fR to obtain configuration parameters by means of DHCP. .na <sup>206</sup> \fB\fBprompt\fR\fR Cause \fBwanboot\fR to enter its command interpreter. .na <sup>216</sup> \fB\fI<cmd>\fR\fR One of the interpreter commands listed below. .LP <sup>225</sup> \&...or an assignment, using the interpreter's parameter names listed below. .LP <sup>228</sup> The \fBwanboot\fR Command Interpreter .LP <sup>231</sup> The \fBwanboot\fR command interpreter is invoked by supplying a <sup>232</sup> \fBclient-program-args\fR of "\fB-o prompt\fR" when booting. Input consists of single commands or assignments, or a comma-separated list of commands or assignments. The configuration parameters are: \fB\fBhost-ip\fR\fR .RS 4n <sup>242</sup> IP address of the client (in dotted-decimal notation) \fB\fBrouter-ip\fR\fR IP address of the default router (in dotted-decimal notation) \fB\fBsubnet-mask\fR\fR

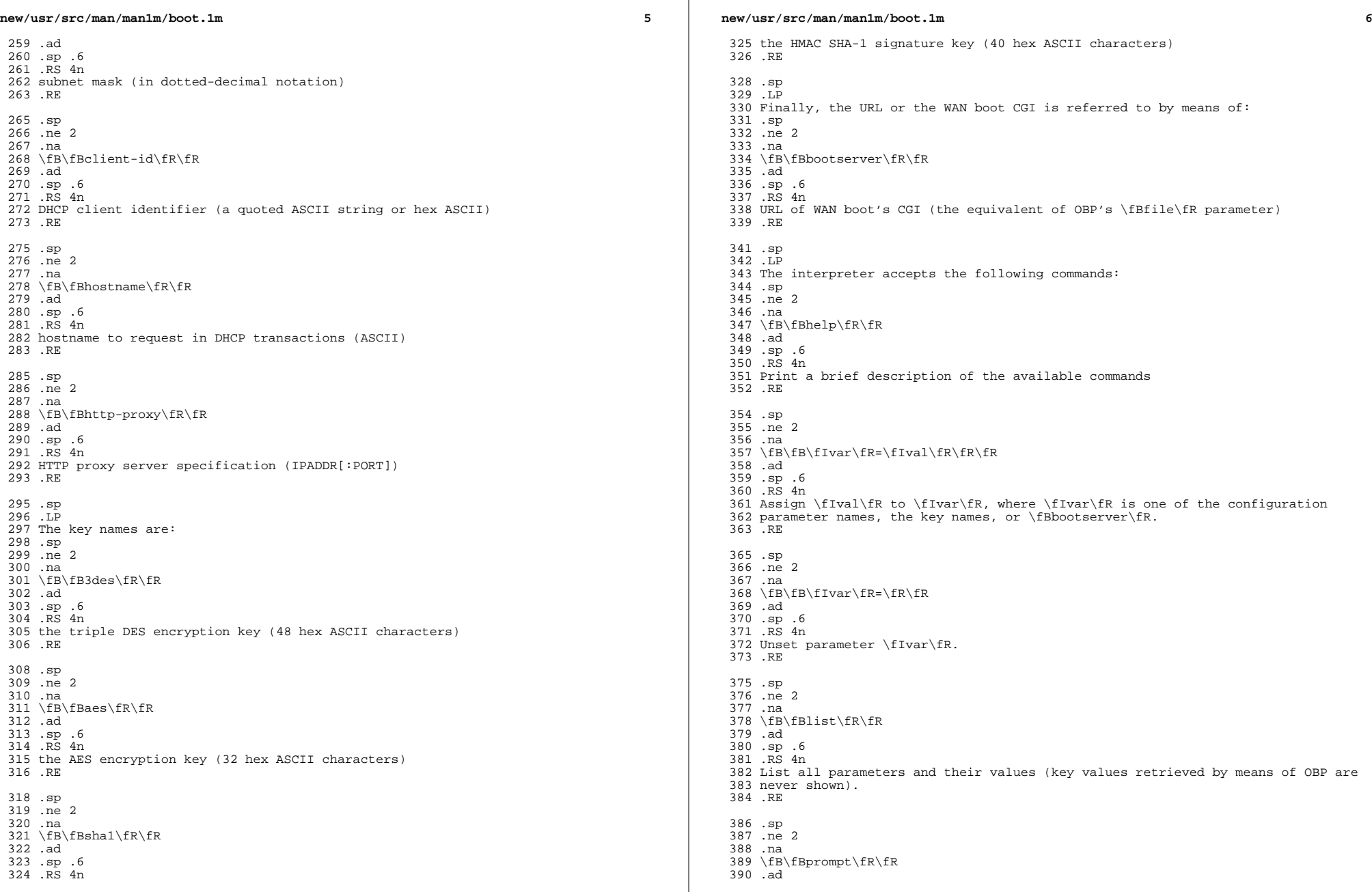

 .sp .6 .RS 4n

396 RE .sp .ne 2 .na

 .ad .sp .6 .RS 4n

 .RE .sp .ne 2 .na

 .ad .sp .6 .RS 4n

 .RE .sp .LP

.LP

 .sp .LP

*m* 2 Prompt for values for unset parameters. The name of each parameter and its current value (if any) is printed, and the user can accept this value (press Return) or enter a new value. \fB\fBgo\fR\fR Once the user is satisfied that all values have been entered, leave the interpreter and continue booting. \fB\fBexit\fR\fR Quit the boot interpreter and return to OBP's \fBok\fR prompt. Any of these assignments or commands can be passed on the command line as part of the \fB-o\fR options, subject to the OBP limit of 128 bytes for boot <sup>423</sup> arguments. For example, \fB-o\fR \fBlist,go\fR would simply list current (default) values of the parameters and then continue booting. .SS "iSCSI Boot" iSCSI boot is currently supported only on x86. The host being booted must be equipped with NIC(s) capable of iBFT (iSCSI Boot Firmware Table) or have the mainboard's BIOS be iBFT-capable. iBFT, defined in the Advanced Configuration and Power Interface (ACPI) 3.0b specification, specifies a block of information that contains various parameters that are useful to the iSCSI Boot process.

 Firmware implementing iBFT presents an iSCSI disk in the BIOS during startup as a bootable device by establishing the connection to the iSCSI target. The rest of the process of iSCSI booting is the same as booting from a local disk. .sp .LP To configure the iBFT properly, users need to refer to the documentation from their hardware vendors. .SS "Booting from Disk" .LP When booting from disk, the OpenBoot PROM firmware reads the boot blocks from blocks 1 to 15 of the partition specified as the boot device. This standalone booter usually contains a file system-specific reader capable of reading the boot archive. .sp .LP If the pathname to the standalone is relative (does not begin with a slash), the second level boot will look for the standalone in a platform-dependent search path. This path is guaranteed to contain \fB/platform/\fR\fIplatform-name\fR. Many SPARC platforms next search the platform-specific path entry \fB/platform/\fR\fIhardware-class-name\fR. See \fBfilesystem\fR(5). If the pathname is absolute, \fBboot\fR will use the specified path. The \fBboot\fR program then loads the standalone at the appropriate address, and then transfers control.

#### **new/usr/src/man/man1m/boot.1m**

 **<sup>8</sup>** .sp .LP Once the boot archive has been transferred from the boot device, Solaris can initialize and take over control of the machine. This process is further described in the "Boot Archive Phase," below, and is identical on all platforms. .sp .LP If the filename is not given on the command line or otherwise specified, for example, by the \fBboot-file\fR NVRAM variable, \fBboot\fR chooses an appropriate default file to load based on what software is installed on the system and the capabilities of the hardware and firmware. .sp .LP The path to the kernel must not contain any whitespace. .SS "Booting from ZFS" .LP <sup>474</sup> Booting from ZFS differs from booting from UFS in that, with ZFS, a device specifier identifies a storage pool, not a single root file system. A storage pool can contain multiple bootable datasets (that is, root file systems). Therefore, when booting from ZFS, it is not sufficient to specify a boot device. One must also identify a root file system within the pool that was identified by the boot device. By default, the dataset selected for booting is the one identified by the pool's \fBbootfs\fR property. This default selection can be overridden by specifying an alternate bootable dataset with the \fB-Z\fR option. .SS "Boot Archive Phase" .LP The boot archive contains a file system image that is mounted using an in-memory disk. The image is self-describing, specifically containing a file system reader in the boot block. This file system reader mounts and opens the RAM disk image, then reads and executes the kernel contained within it. By default, this kernel is in: .sp .in +2 .nf <sup>493</sup> /platform/'uname -i'/kernel/unix .fi <sup>495</sup> .in -2 .sp 498.sp<br>499.IP .LP <sup>500</sup> If booting from ZFS, the pathnames of both the archive and the kernel file are resolved in the root file system (that is, dataset) selected for booting as described in the previous section. .sp .LP The initialization of the kernel continues by loading necessary drivers and modules from the in-memory filesystem until I/O can be turned on and the root <sup>507</sup> filesystem mounted. Once the root filesystem is mounted, the in-memory filesystem is no longer needed and is discarded. .SS "OpenBoot PROM \fBboot\fR Command Behavior" .LP The OpenBoot \fBboot\fR command takes arguments of the following form: .sp .in +2 .nf ok boot [\fIdevice-specifier\fR] [\fIarguments\fR] .fi .in -2 .sp 520 .sp<br>521 LP .LP <sup>522</sup> The default \fBboot\fR command has no arguments:

 **<sup>9</sup>** .sp  $\cdot$  in  $+2$  .nf ok boot .fi .in -2 .sp .sp .LP If no \fIdevice-specifier\fR is given on the \fBboot\fR command line, OpenBoot typically uses the \fIboot-device\fR or \fIdiag-device\fR \fBNVRAM\fR variable. If no optional \fIarguments\fR are given on the command line, OpenBoot typically uses the \fIboot-file\fR or \fIdiag-file\fR \fBNVRAM\fR variable as default \fBboot\fR arguments. (If the system is in diagnostics mode, \fIdiag-device\fR and \fIdiag-file\fR are used instead of \fIboot-device\fR and \fIboot-file\fR). .sp .LP \fIarguments\fR may include more than one string. All \fIargument\fR strings are passed to the secondary booter; they are not interpreted by OpenBoot. .sp .LP If any \fIarguments\fR are specified on the \fBboot\fR command line, then neither the \fIboot-file\fR nor the \fIdiag-file\fR \fBNVRAM\fR variable is used. The contents of the \fBNVRAM\fR variables are not merged with command line arguments. For example, the command: .sp .in +2 .nf ok \fBboot\fR \fB-s\fR .fi .in -2 .sp .sp .LP ignores the settings in both \fIboot-file\fR and \fIdiag-file\fR; it interprets the string \fB"-s"\fR as \fIarguments\fR. \fBboot\fR will not use the contents of \fIboot-file\fR or \fIdiag-file\fR. .sp .LP With older PROMs, the command: .sp .in +2 .nf ok \fBboot net\fR .fi .in -2 .sp .sp .LP took no arguments, using instead the settings in \fIboot-file\fR or \fIdiag-file\fR (if set) as the default file name and arguments to pass to boot. In most cases, it is best to allow the \fBboot\fR command to choose an appropriate default based upon the system type, system hardware and firmware, and upon what is installed on the root file system. Changing \fIboot-file\fR or \fIdiag-file\fR can generate unexpected results in certain circumstances. .sp .LP This behavior is found on most OpenBoot 2.x and 3.x based systems. Note that differences may occur on some platforms. .sp .LP <sup>588</sup> The command:

#### **new/usr/src/man/man1m/boot.1m**

 .sp .LP

ok \fBboot cdrom\fR

 .sp .LP 594 \&...also normally takes no arguments. Accordingly, if \fIboot-file\fR is set to the 64-bit kernel filename and you attempt to boot the installation CD or DVD with \fBboot cdrom\fR, boot will fail if the installation media contains only a 32-bit kernel. .sp .LP <sup>600</sup> Because the contents of \fIboot-file\fR or \fIdiag-file\fR can be ignored depending on the form of the \fBboot\fR command used, reliance upon \fIboot-file\fR should be discouraged for most production systems. .sp .LP 605 When executing a WAN boot from a local (CD or DVD) copy of wanboot, one must 606 use: use: <sup>607</sup> .sp .LP ok \fBboot cdrom -F wanboot - install\fR .sp .LP Modern PROMs have enhanced the network boot support package to support the following syntax for arguments to be processed by the package: .sp .LP [\fIprotocol\fR,] [\fIkey\fR=\fIvalue\fR,]\* .sp .LP All arguments are optional and can appear in any order. Commas are required unless the argument is at the end of the list. If specified, an argument takes precedence over any default values, or, if booting using DHCP, over configuration information provided by a DHCP server for those parameters. .sp .LP \fIprotocol\fR, above, specifies the address discovery protocol to be used. 626.sp<br>627.LP .LP <sup>628</sup> Configuration parameters, listed below, are specified as \fIkey\fR=\fIvalue\fR attribute pairs. .sp 631 .ne 2 .na <sup>633</sup> \fB\fBtftp-server\fR\fR  $ad$  .sp .6 .RS 4n IP address of the TFTP server .RE .sp .ne 2 .na \fB\fBfile\fR\fR .ad .sp .6 RS  $4n$  file to download using TFTP or URL for WAN boot .RE .sp .ne 2 .na \fB\fBhost-ip\fR\fR .ad

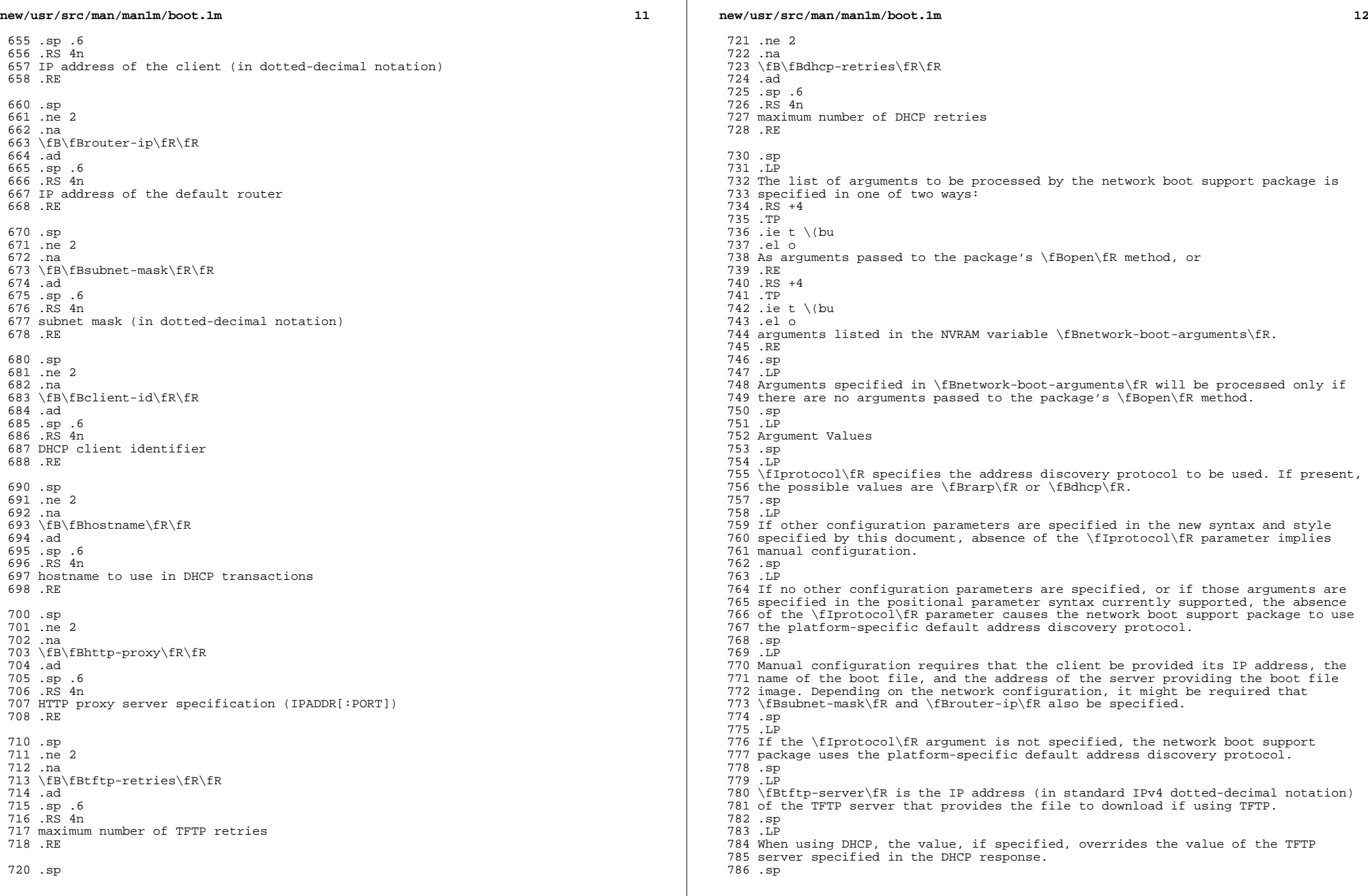

**new/usr/src/man/man1m/boot.1m** .LP <sup>788</sup> The TFTP RRQ is unicast to the server if one is specified as an argument or in the DHCP response. Otherwise, the TFTP RRQ is broadcast. .sp .LP \fIfile\fR specifies the file to be loaded by TFTP from the TFTP server, or the URL if using HTTP. The use of HTTP is triggered if the file name is a URL, that is, the file name starts with \fBhttp:\fR (case-insensitive). .sp .LP When using RARP and TFTP, the default file name is the ASCII hexadecimal representation of the IP address of the client, as documented in a preceding section of this document. .sp .LP When using DHCP, this argument, if specified, overrides the name of the boot file specified in the DHCP response. 804 .sp<br>805 LP 805 .LP<br>806 When using DHCP and TFTP, the default file name is constructed from the root node's \fBname\fR property, with commas (,) replaced by periods (.). 808.sp<br>809.LP 809 .LP<br>810 When specified on the command line, the filename must not contain slashes<br>011 Wen Ven (\fB/\fR). .sp .LP The format of URLs is described in RFC 2396. The HTTP server must be specified as an IP address (in standard IPv4 dotted-decimal notation). The optional port number is specified in decimal. If a port is not specified, port 80 (decimal) is implied. .sp .LP The URL presented must be "safe-encoded", that is, the package does not apply escape encodings to the URL presented. URLs containing commas must be presented as a quoted string. Quoting URLs is optional otherwise. .sp .LP \fBhost-ip\fR specifies the IP address (in standard IPv4 dotted-decimal notation) of the client, the system being booted. If using RARP as the address discovery protocol, specifying this argument makes use of RARP unnecessary. .sp .LP If DHCP is used, specifying the \fBhost-ip\fR argument causes the client to follow the steps required of a client with an "Externally Configured Network Address", as specified in RFC 2131. .sp .LP \fBrouter-ip\fR is the IP address (in standard IPv4 dotted-decimal notation) of a router on a directly connected network. The router will be used as the first hop for communications spanning networks. If this argument is supplied, the router specified here takes precedence over the preferred router specified in the DHCP response. .sp .LP \fBsubnet-mask\fR (specified in standard IPv4 dotted-decimal notation) is the subnet mask on the client's network. If the subnet mask is not provided (either by means of this argument or in the DHCP response), the default mask appropriate to the network class (Class A, B, or C) of the address assigned to the booting client will be assumed. .sp 848 T.P \fBclient-id\fR specifies the unique identifier for the client. The DHCP client identifier is derived from this value. Client identifiers can be specified as: RS  $+4$  .TP **new/usr/src/man/man1m/boot.1m <sup>14</sup>** .ie t \(bu .el o The ASCII hexadecimal representation of the identifier, or .RE .RS +4 .TP .ie t \(bu .el o a quoted string .RE .sp 864 T.P Thus, \fBclient-id="openboot"\fR and \fBclient-id=6f70656e626f6f74\fR both represent a DHCP client identifier of 6F70656E626F6F74. .sp .LP Identifiers specified on the command line must must not include slash (\fB/\fR) or spaces. .sp .LP The maximum length of the DHCP client identifier is 32 bytes, or 64 characters representing 32 bytes if using the ASCII hexadecimal form. If the latter form is used, the number of characters in the identifier must be an even number. Valid characters are 0-9, a-f, and A-F. .sp 878 T.P For correct identification of clients, the client identifier must be unique among the client identifiers used on the subnet to which the client is attached. System administrators are responsible for choosing identifiers that meet this requirement. .sp .LP Specifying a client identifier on a command line takes precedence over any other DHCP mechanism of specifying identifiers. .sp .LP \fBhostname\fR (specified as a string) specifies the hostname to be used in DHCP transactions. The name might or might not be qualified with the local 891 domain name. The maximum length of the hostname is 255 characters.<br>892  $\mu$  .LP <sup>893</sup> Note - .sp .RS 2 The \fBhostname\fR parameter can be used in service environments that require 897 that the client provide the desired hostname to the DHCP server. Clients provide the desired hostname to the DHCP server, which can then register the hostname and IP address assigned to the client with DNS. .RE .sp .LP \fBhttp-proxy\fR is specified in the following standard notation for a host: .sp .in +2 .nf \fIhost\fR [":"" \fIport\fR] .fi .in -2 .sp .sp .LP 914 \&...where \fIhost\fR is specified as an IP ddress (in standard IPv4 dotted-decimal notation) and the optional \fIport\fR is specified in decimal. If a port is not specified, port 8080 (decimal) is implied. .sp .LP

**15** 

 \fBtftp-retries\fR is the maximum number of retries (specified in decimal) attempted before the TFTP process is determined to have failed. Defaults to

- using infinite retries.
- 922 .sp<br>923 LP
- 

 .LP <sup>924</sup> \fBdhcp-retries\fR is the maximum number of retries (specified in decimal) attempted before the DHCP process is determined to have failed. Defaults to of using infinite retries.

- .SS "x86 Bootstrap Procedure"
- 

928 .LP<br>929 On x86 based systems, the bootstrapping process consists of two conceptually distinct phases, kernel loading and kernel initialization. Kernel loading is implemented in GRUB (GRand Unified Bootloader) using the BIOS ROM on the system board, and BIOS extensions in ROMs on peripheral boards. The BIOS loads GRUB, starting with the first physical sector from a hard disk, DVD, or CD. If supported by the ROM on the network adapter, the BIOS can also download the \fBpxegrub\fR binary from a network boot server. Once GRUB is located, it executes a command in a menu to load the \fBunix\fR kernel and a

pre-constructed boot archive containing kernel modules and data.

.sp

.LP

 If the device identified by GRUB as the boot device contains a ZFS storage pool, the \fBmenu.lst\fR file used to create the GRUB menu will be found in the dataset at the root of the pool's dataset hierarchy. This is the dataset with the same name as the pool itself. There is always exactly one such dataset in a

- pool, and so this dataset is well-suited for pool-wide data such as the
- \fBmenu.lst\fR file. After the system is booted, this dataset is mounted at

 /\fIpoolname\fR in the root file system. .sp

.LP

 There can be multiple bootable datasets (that is, root file systems) within a pool. By default, the file system in which file name entries in a \fBmenu.lst\fR file are resolved is the one identified by the pool's 952 \fBbootfs\fR property (see \fBzpool\fR(1M)). However, a \fBmenu.lst\fR entry can contain a \fBbootfs\fR command, which specifies an alternate dataset in the pool. In this way, the \fBmenu.lst\fR file can contain entries for multiple root file systems within the pool. 956 .sp<br>957 .LP

 .LP <sup>958</sup> Kernel initialization starts when GRUB finishes loading the boot archive and hands control over to the \fBunix\fR binary. At this point, GRUB becomes inactive and no more I/O occurs with the boot device. The Unix operating system initializes, links in the necessary modules from the boot archive and mounts the root file system on the real root device. At this point, the kernel regains 963 storage I/O, mounts additional file systems (see \fBvfstab\fR(4)), and starts 964 various operating system services (see \fBsmf\fR(5)).

.SS "Failsafe Mode"

.LP

 A requirement of booting from a root filesystem image built into a boot archive then remounting root onto the actual root device is that the contents of the boot archive and the root filesystem must be consistent. Otherwise, the proper operation and integrity of the machine cannot be guaranteed.

 .sp .LP

 The term "consistent" means that all files and modules in the root filesystem are also present in the boot archive and have identical contents. Since the boot strategy requires first reading and mounting the boot archive as the first-stage root image, all unloadable kernel modules and initialization derived from the contents of the boot archive are required to match the real root filesystem. Without such consistency, it is possible that the system could be running with a kernel module or parameter setting applied to the root device before reboot, but not yet updated in the root archive. This inconsistency could result in system instability or data loss.

982 .sp<br>983 LP

.LP <sup>984</sup> Once the root filesystem is mounted, and before relinquishing the in-memory

## **new/usr/src/man/man1m/boot.1m**

 filesystem, Solaris performs a consistency verification against the two file systems. If an inconsistency is detected, Solaris suspends the normal boot sequence and falls back to failsafe mode. Correcting this state requires the administrator take one of two steps. The recommended procedure is to reboot to the failsafe archive and rebuild the boot archive. This ensures that a known kernel is booted and functioning for the archive rebuild process. Alternatively, the administrator can elect to clear the inconsistent boot archive service state and continue system bring-up if the inconsistency is such that correct system operation will not be impaired. See \fBsvcadm\fR(1M). .sp .LP If the boot archive service is cleared and system bring-up is continued (the second alternative above), the system may be running with unloadable kernel drivers or other modules that are out-of-date with respect to the root filesystem. As such, correct system operation may be compromised. .sp .LP To ensure that the boot archive is consistent, the normal system shutdown 1003 process, as initiated by  $\frac{R(1M)}{R}$  and  $\frac{R(1M)}{R(1M)}$ , checks for and applies updates to the boot archive at the conclusion of the \fBumountall\fR(1M) milestone. .sp .LP An update to any kernel file, driver, module or driver configuration file that needs to be included in the boot archive after the \fBumountall\fR service is complete will result in a failed boot archive consistency check during the next boot. To avoid this, it is recommended to always shut down a machine cleanly. .sp .LP 1014 If an update is required to the kernel after completion of the  $\frac{\mathrm{Bum}(\text{FR})}{\mathrm{Bum}}$ 1015 service, the administrator may elect to rebuild the archive by invoking:<br>1016 .sp  $1017 - in + 2$  .in +2 <sup>1018</sup> .nf 1019 # \fBbootadm update-archive\fR .fi .in -2 .sp .SS "Failsafe Boot Archive" .LP The failsafe archive can be used to boot the machine at any time for maintenance or troubleshooting. The failsafe boot archive is installed on the machine, sourced from the miniroot archive. Booting the failsafe archive causes the machine to boot using the in-memory filesystem as the root device. 1030 .SS "SPARC" .LP <sup>1032</sup> The SPARC failsafe archive is: .sp .in +2 .nf /platform/'uname -i'/failsafe .fi .in -2 .sp 1041 .sp<br>1042 LP .LP <sup>1043</sup> \&...and can be booted as follows: .sp . in  $+2$  .nf ok \fBboot [\fIdevice-specifier\fR] -F failsafe\fR .fi

- .in -2
- .sp

**<sup>16</sup>**

 .sp .LP If a user wishes to boot a failsafe archive from a particular ZFS bootable dataset, this can be done as follows: .sp .in +2 .nf ok \fBboot [\fIdevice-specifier\fR] -Z \fIdataset\fR -F failsafe\fR .fi .in -2 .sp .SS "x86" .LP <sup>1066</sup> The x86 failsafe archive is: .sp .in +2 .nf /boot/x86.miniroot-safe .fi .in -2 .sp .sp .LP \&...and can be booted by selecting the \fBSolaris failsafe\fR item from the GRUB menu. .SH OPTIONS .SS "SPARC" .LP The following SPARC options are supported: .sp .ne 2 .na \fB\fB-a\fR\fR .ad 1088 .sp .6<br>1089 .RS 4n .RS 4n <sup>1090</sup> The boot program interprets this flag to mean \fBask me\fR, and so it prompts 1091 for the name of the standalone. The  $\frac{FB\&' \fR\cdot B\&' \fR\cdot B\&' \fR\}$  is then passed to the standalone program. .RE .sp .ne 2 .na \fB\fB-D\fR \fIdefault-file\fR\fR .ad .sp .6 .RS 4n Explicitly specify the \fIdefault-file\fR. On some systems, \fBboot\fR chooses a dynamic default file, used when none is otherwise specified. This option allows the \fIdefault-file\fR to be explicitly set and can be useful when booting \fBkmdb\fR(1) since, by default, \fBkmdb\fR loads the default-file as exported by the \fBboot\fR program. .RE .sp .ne 2 .na \fB\fB-F\fR \fIobject\fR\fR .ad .sp .6 .RS 4n Boot using the named object. The object must be either an ELF executable or

**new/usr/src/man/man1m/boot.1m 18**  bootable object containing a boot block. The primary use is to boot the failsafe or \fBwanboot\fR boot archive. **DF**  .sp .ne 2 .na \fB\fB-L\fR\fR .ad 1126 .sp .6<br>1127 .RS 4n .RS 4n <sup>1128</sup> List the bootable datasets within a ZFS pool. You can select one of the bootable datasets in the list, after which detailed instructions for booting that dataset are displayed. Boot the selected dataset by following the instructions. This option is supported only when the boot device contains a ZFS storage pool. .RE .sp .ne 2 .na \fB\fB-V\fR\fR .ad .sp .6 .RS 4n Display verbose debugging information. .RE .sp .ne 2 .na \fB\fIboot-flags\fR\fR .ad .sp .6 .RS 4n The boot program passes all \fIboot-flags\fR to \fBfile\fR. They are not 1153 interpreted by  $\fR.$  See the  $fBkernel\fn(1M)$  and  $\fR(1)$  manual pages for information about the options available with the default standalone program. .RE .sp .ne 2 .na \fB\fIclient-program-args\fR\fR .ad .sp .6 .RS 4n The \fBboot\fR program passes all \fIclient-program-args\fR to \fIfile\fR. They are not interpreted by \fBboot\fR. 1167 RE .sp .ne 2 .na \fB\fIfile\fR\fR .ad .sp .6 .RS 4n Name of a standalone program to \fBboot\fR. If a filename is not explicitly specified, either on the \fBboot\fR command line or in the \fIboot-file\fR NVRAM variable, \fBboot\fR chooses an appropriate default filename. .RE .sp .ne 2

 **<sup>19</sup>** .na \fB\fIOBP\fR \fInames\fR\fR .ad .sp .6 .RS 4n Specify the open boot prom designations. For example, on Desktop SPARC based systems, the designation \fB/sbus/esp@0,800000/sd@3,0:a\fR indicates a \fBSCSI\fR disk (sd) at target 3, lun0 on the \fBSCSI\fR bus, with the esp host adapter plugged into slot 0. RE .sp .ne 2 .na \fB\fB-Z\fR \fIdataset\fR\fR .ad .sp .6 .RS 4n Boot from the root file system in the specified ZFS dataset. 1202 RE .SS "x86" .LP The following x86 options are supported: .sp .ne 2 .na \fB\fB-B\fR \fIprop\fR=\fIval\fR...\fR .ad .sp .6 .RS 4n One or more property-value pairs to be passed to the kernel. Multiple property-value pairs must be separated by a comma. Use of this option is the equivalent of the command: \fBeeprom\fR \fIprop\fR=\fIval\fR. See \fBeeprom\fR(1M) for available properties and valid values. .sp If the root file system corresponding to this menu entry is a ZFS dataset, the menu entry needs the following option added: .sp .in +2 .nf -B \$ZFS-BOOTFS .fi . in  $-2$  .sp .RE .sp .ne 2 .na \fB\fIboot-args\fR\fR .ad .sp .6 .RS 4n The boot program passes all \fIboot-args\fR to \fBfile\fR. They are not interpreted by \fBboot\fR. See \fBkernel\fR(1M) and \fBkmdb\fR(1) for information about the options available with the kernel. .RE .sp .ne 2 .na \fB\fB/platform/i86pc/kernel/\$ISADIR/unix\fR\fR .ad .sp .6

#### 1249 RS 4n Name of the kernel to boot. When using the \fBkernel\$\fR token, \fB\$ISADIR\fR expands to \fBamd64\fR on 64-bit machines, and a null string on other machines. As a result of this dereferencing, this path expands to the proper kernel for the machine. 1254 RE .SH X86 BOOT SEQUENCE DETAILS .LP After a PC-compatible machine is turned on, the system firmware in the \fBBIOS ROM\fR executes a power-on self test (POST), runs \fBBIOS\fR extensions in peripheral board \fBROMs,\fR and invokes software interrupt INT 19h, Bootstrap. The INT 19h handler typically performs the standard PC-compatible boot, which consists of trying to read the first physical sector from the first diskette drive, or, if that fails, from the first hard disk. The processor then jumps to the first byte of the sector image in memory. .SH X86 PRIMARY BOOT <sup>1266</sup> .LP The first sector on a floppy disk contains the master boot block (GRUB \fBstage1\fR). The stage 1 is responsible for loading GRUB \fBstage2\fR. Now GRUB is fully functional. It reads and executes the menu file \fB/boot/grub/menu.lst\fR. A similar sequence occurs for DVD or CD boot, but the master boot block location and contents are dictated by the El Torito specification. The El Torito boot also leads to \fBstrap.com\fR, which in turn loads \fBboot.bin\fR. 1274 .sp<br>1975 .  $1275 \t *LP*$  .LP The first sector on a hard disk contains the master boot block, which contains the master boot program and the \fBFDISK\fR table, named for the \fBPC\fR program that maintains it. The master boot finds the active partition in the \fBFDISK\fR table, loads its first sector (GRUB \fBstage1\fR), and jumps to its first byte in memory. This completes the standard PC-compatible hard disk boot sequence. If GRUB \fBstage1\fR is installed on the master boot block (see the \fB-m\fR option of \fBinstallgrub\fR(1M)), then \fBstage2\fR is loaded directly from the Solaris partition regardless of the active partition. .sp 1276 T.P **A similar sequence occurs for DVD or CD boot, but the master boot block location and contents are dictated by the El Torito specification. The El Torito boot will then continue in the same way as with the hard disk.** 1280 sp **.sp .LP Floppy booting is not longer supported. Booting from USB devices follows the same procedure as with hard disks. .sp** 1285 .T.P **.LP** An x86 \fBFDISK\fR partition for the Solaris software begins with a one-cylinder boot slice, which contains GRUB \fBstage1\fR in the first sector, the standard Solaris disk label and volume table of contents (VTOC) in the second and third sectors, and GRUB \fBstage2\fR in the fiftieth and subsequent sectors. The area from sector 4 to 49 might contain boot blocks for older versions of Solaris. This makes it possible for multiple Solaris releases on the same FDISK to coexist. When the \fBFDISK\fR partition for the Solaris software is the active partition, the master boot program (\fBmboot\fR) reads the partition boot program in the first sector into memory and jumps to it. It in turn reads GRUB \fBstage2\fR program into memory and jumps to it. Once the GRUB menu is displayed, the user can choose to boot an operating system on a different partition, a different disk, or possibly from the network. .sp .LP The behavior is slightly different when a disk is using \fBEFI\fR partitioning. In that case the GRUB \fBstage1\fR is always installed in the first sector of the disk, and it always loads \fBstage2\fR from the partition specified at GRUB installation time. This only works on partitions containing a ZFS root pool. .sp

# **20**

**new/usr/src/man/man1m/boot.1m**

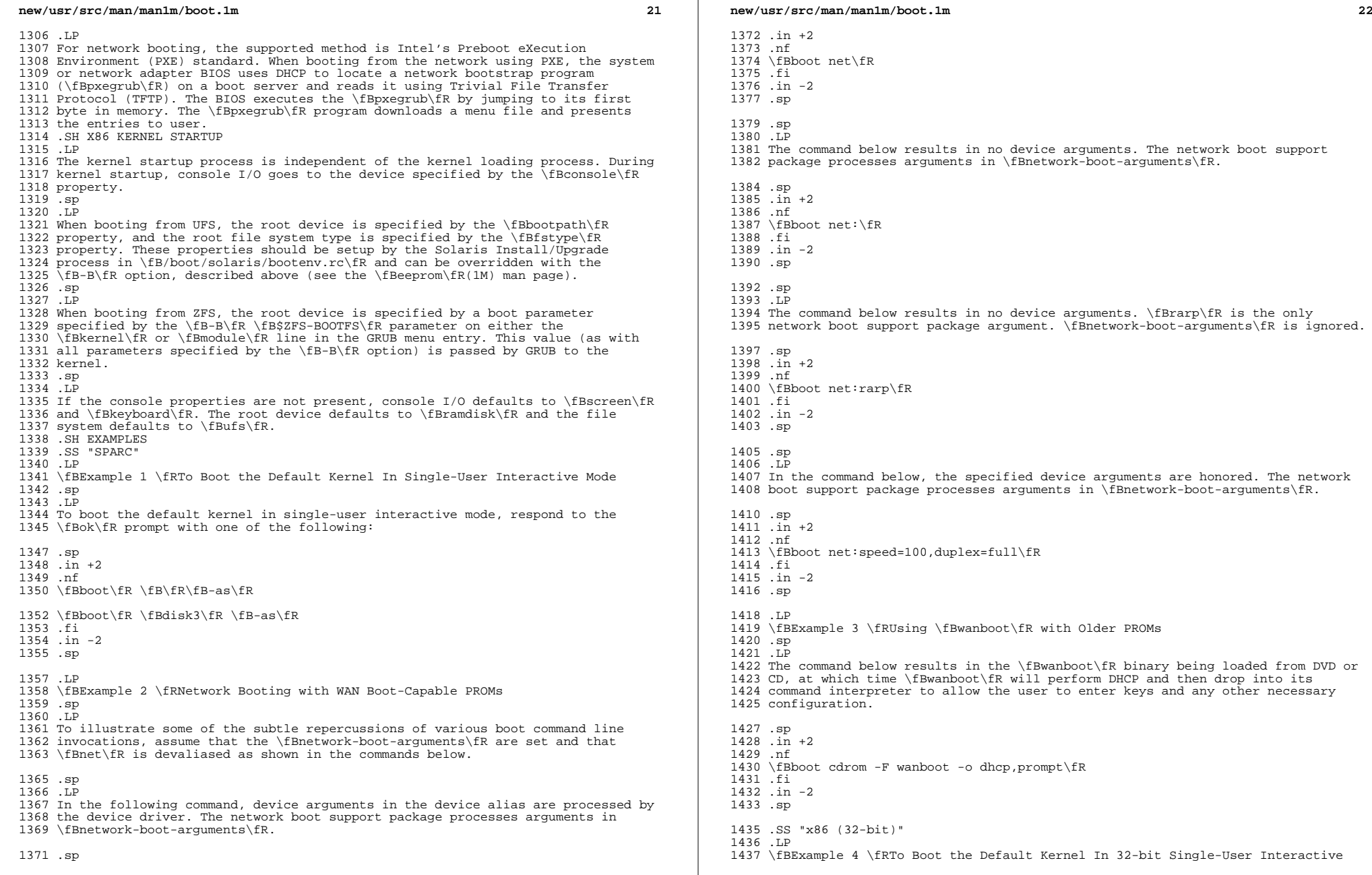

**new/usr/src/man/man1m/boot.1m** Mode .sp .LP To boot the default kernel in single-user interactive mode, edit the GRUB kernel command line to read: .sp .in +2 .nf kernel /platform/i86pc/kernel/unix -as .fi .in -2 .sp .SS "x86 (64-bit Only)" .LP \fBExample 5 \fRTo Boot the Default Kernel In 64-bit Single-User Interactive Mode .sp .LP To boot the default kernel in single-user interactive mode, edit the GRUB kernel command line to read: .sp .in +2 .nf kernel /platform/i86pc/kernel/amd64/unix -as .fi .in -2 .sp .LP \fBExample 6 \fRSwitching Between 32-bit and 64-bit Kernels on 64-bit x86 Platform .sp .LP To be able to boot both 32-bit and 64-bit kernels, add entries for both kernels to \fB/boot/grub/menu.lst\fR, and use the \fBset-menu\fR subcommand of \fBbootadm\fR(1M) to switch. See \fBbootadm\fR(1M) for an example of the \fBbootadm set-menu\fR. .SH FILES .ne 2 .na \fB\fB/platform/\fR\fIplatform-name\fR\fB/ufsboot\fR\fR .ad .sp .6 .RS 4n Second-level program to boot from a disk, DVD, or CD 1487 .RE 1489 .sp .sp .ne 2 1491 .*na*<br>1499 \5 \fB\fB/etc/inittab\fR\fR .ad .sp .6 RS  $4n$  Table in which the \fBinitdefault\fR state is specified 1487 RE .sp .ne 2 .na \fB\fB/sbin/init\fR\fR .ad

**new/usr/src/man/man1m/boot.1m 124**  .sp .6 .RS 4n Program that brings the system to the \fBinitdefault\fR state .RE .SS "64-bit SPARC Only" .ne 2 .na 1502 \fB\fB/platform/\fR\fIplatform-name\fR\fB/kernel/sparcv9/unix\fR\fR<br>1503 ad .ad <sup>1504</sup> .sp .6 .RS 4n Default program to boot system. .RE .SS "x86 Only" .ne 2 .na \fB\fB/boot\fR\fR .ad .sp .6 .RS 4n Directory containing boot-related files. .RE .sp .ne 2 .na **\fB\fB/rpool/boot/grub/menu.lst\fR\fR** \fB\fB/boot/grub/menu.lst\fR\fR .ad .sp .6 RS  $4n$  Menu of bootable operating systems displayed by GRUB. **.sp \fBNote:\fR this file is located on the root ZFS pool. While many installs often name their root zpool 'rpool', this is not required and the /rpool in the path above should be substituted with the name of the root pool of your current system.** .RE .sp 1535 .ne 2 .na <sup>1537</sup> \fB\fB/platform/i86pc/kernel/unix\fR\fR .ad .sp .6 .RS 4n 32-bit kernel. .RE .SS "64-bit x86 Only" .ne 2 .na \fB\fB/platform/i86pc/kernel/amd64/unix\fR\fR .ad .sp .6 .RS 4n 64-bit kernel. .RE .SH SEE ALSO .LP \fBkmdb\fR(1), \fBuname\fR(1), \fBbootadm\fR(1M), \fBeeprom\fR(1M), <sup>1557</sup> \fBinit\fR(1M), \fBinstallboot\fR(1M), \fBkernel\fR(1M), \fBmonitor\fR(1M), \fBshutdown\fR(1M), \fBsvcadm\fR(1M), \fBumountall\fR(1M), \fBzpool\fR(1M),

*a* 25

 \fBuadmin\fR(2), \fBbootparams\fR(4), \fBinittab\fR(4), \fBvfstab\fR(4), \fBwanboot.conf\fR(4), \fBfilesystem\fR(5) .sp .LP RFC 903, \fIA Reverse Address Resolution Protocol\fR, \fBhttp://www.ietf.org/rfc/rfc903.txt\fR .sp .LP RFC 2131, \fIDynamic Host Configuration Protocol\fR, \fBhttp://www.ietf.org/rfc/rfc2131.txt\fR .sp .LP RFC 2132, \fIDHCP Options and BOOTP Vendor Extensions\fR, \fBhttp://www.ietf.org/rfc/rfc2132.txt\fR .sp .LP RFC 2396, \fIUniform Resource Identifiers (URI): Generic Syntax\fR, \fBhttp://www.ietf.org/rfc/rfc2396.txt\fR .sp .LP 1579 \fI\fR .sp .LP \fISun Hardware Platform Guide\fR .sp .LP \fIOpenBoot Command Reference Manual\fR .SH WARNINGS .LP The \fBboot\fR utility is unable to determine which files can be used as bootable programs. If the booting of a file that is not bootable is requested, the \fBboot\fR utility loads it and branches to it. What happens after that is unpredictable. 1592 .SH NOTES<br>1593 LP .LP <sup>1594</sup> \fIplatform-name\fR can be found using the \fB-i\fR option of \fBuname\fR(1). \fIhardware-class-name\fR can be found using the \fB-m\fR option of  $1596 \setminus fBuname\fR(1)$ . .sp .LP The current release of the Solaris operating system does not support machines running an UltraSPARC-I CPU.